# 使用ASDM在FirePOWER模組中安裝補丁/更新 (機箱內管理)

### 目錄

簡介 必要條件 需求 採用元件 背景資訊 更新型別 配置Firepower模組更新 安裝產品 ( 韌體 ) 更新 安裝VDB更新 安裝規則更新 一次性規則更新/規則匯入 定期規則更新匯入 安裝地理位置更新 一次性地理位置更新 定期地理位置更新 驗證更新安裝 疑難排解 相關資訊

## 簡介

本文檔介紹Firepower模組中可用的各種升級/更新/補丁程式,以及使用自適應安全裝置管理器(機 上管理)的安裝過程。

作者:Avinash、Prashant Joshi和Sunil Kumar,思科TAC工程師。

## 必要條件

### 需求

思科建議您瞭解以下主題:

- •自適應安全裝置(ASA)防火牆和自適應安全裝置管理器(ASDM)知識
- Firepower裝置知識

### 採用元件

本文中的資訊係根據以下軟體和硬體版本:

- 運行軟體版本5.4.1及更高版本的ASA Firepower模組(ASA 5506X/5506H-X/5506W-X、ASA 5508-X、ASA 5516-X)
- 運行軟體版本6.0.0及更高版本的ASA Firepower模組(ASA 5515-X、ASA 5525-X、ASA 5545- X、ASA 5555-X)
- ASDM的版本取決於ASA上運行的版本。詳細的相容性矩陣ASA和ASDM相容性

本文中的資訊是根據特定實驗室環境內的裝置所建立。文中使用到的所有裝置皆從已清除(預設 )的組態來啟動。如果您的網路正在作用,請確保您已瞭解任何指令可能造成的影響。

### 背景資訊

### 更新型別

Firepower模組具有以下型別的更新:

- •產品(韌體)升級/修補程式
- 漏洞資料庫(VDB)更新
- 規則(<u>簽名</u>)更新
- 地理位置更新

### 配置Firepower模組更新

### 安裝產品 ( 韌體 ) 更新

產品更新有兩種型別。

型別1。產品升級是將系統從次要版本升級為主版本。

例如:將Firepower從5.4.x版升級到6.0.x版。這些更新包含產品功能的重要增強。

型別2.補丁安裝是次級升級,包括當前版本的錯誤修復。

例如:將Firepower模組從5.4.1版升級到5.4.x。

:/

要安裝Firepower模組的產品更新/修補程式,請導航到Configuration > ASA Firepower Configuration > Updates。

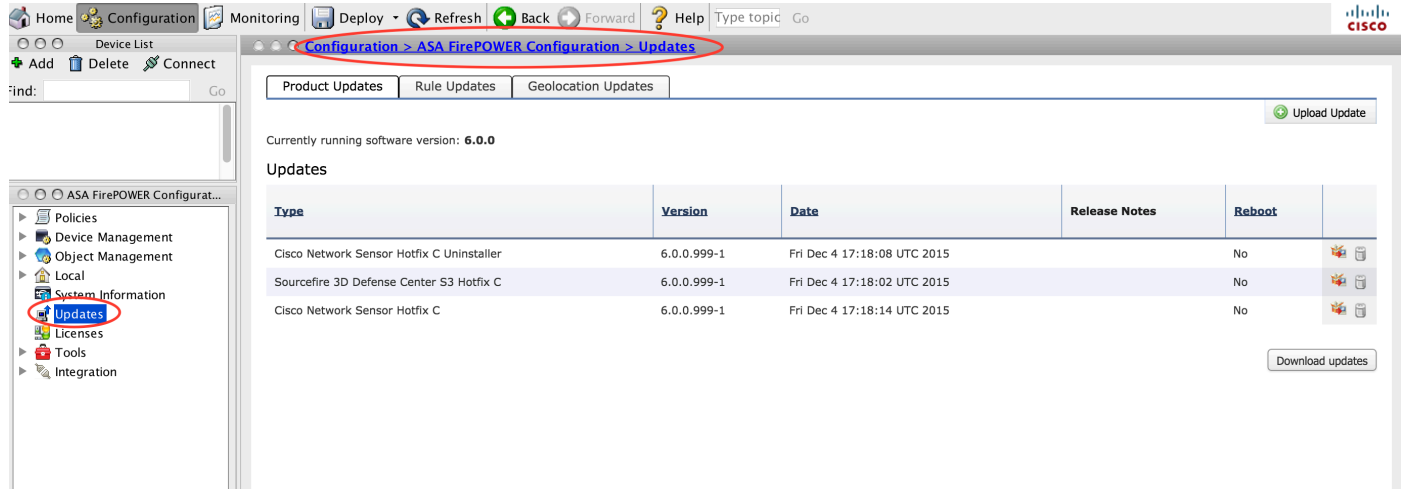

在這裡,你有兩個選擇。

自動下載:如果Firepower模組可以訪問Internet,則可通過按一下Download Updates直接從思科站點 下載更新。

手動更新<u>:將</u>產品升級/補丁從思科站點下載<u>到本地系統,並通過點</u>選上傳更新(Upload Update)手 動上傳。選擇Choose File,然後從本地系統瀏覽檔案,然後按一下Upload。

如圖所示,將檔案上傳到Firepower模組時會顯示進度欄。

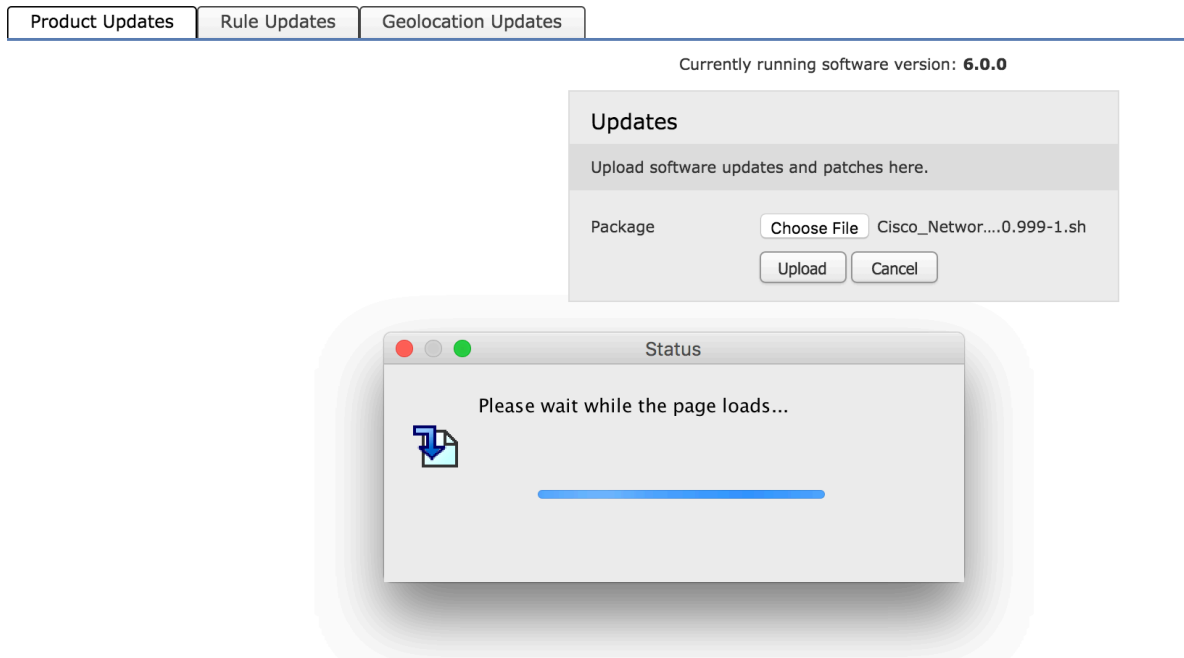

手動上傳更新或從思科網站下載更新後,選擇版本並點選**安裝**圖示,如下圖所示。

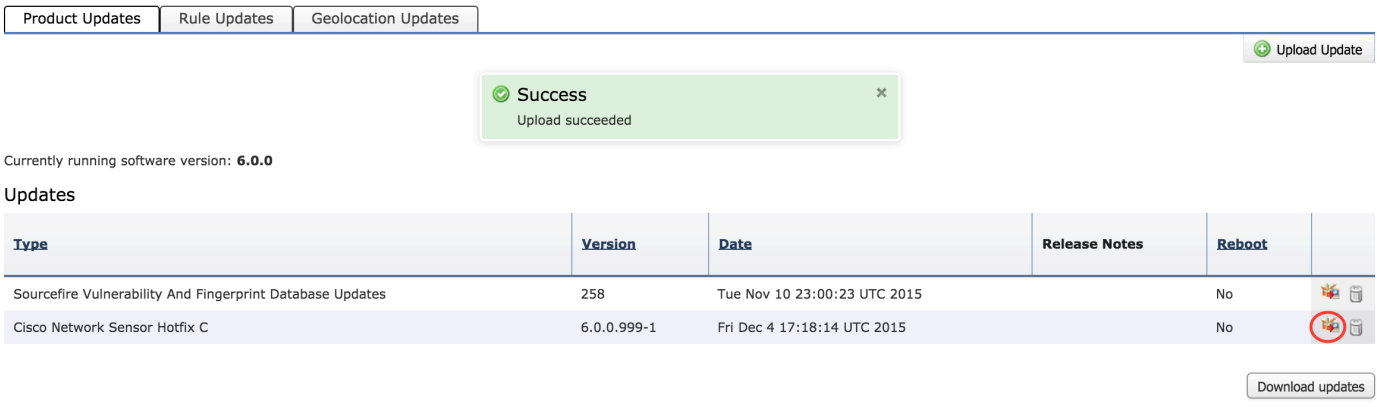

1. 提示: 導航到Monitoring > Task Status以監控升級安裝。

### 安裝VDB更新

漏洞資料庫(VDB)更新包含應用程式檢測(應用程式過濾器)和VDB更新的更新。VDB更新列在「 產品更新」下。

要配置VDB更新,請導覽至Configuration > ASA Firepower Configuration > Updates。 這裡有兩個 選擇。

自動下載:如果Firepower模組可以訪問Internet, Firepower模組可以通過按一下Download Updates直接從思科網站下載VDB更新。

手動更新:將VDB更新從思科網站下載到本地系統,並通過點選上傳更新手**動上傳**。選擇**Choose** File並從本地系統瀏覽檔案,然後按一下Upload。

手動上傳更新或從思科網站下載更新後,選擇版本並點選**安裝**圖示,如下圖所示。

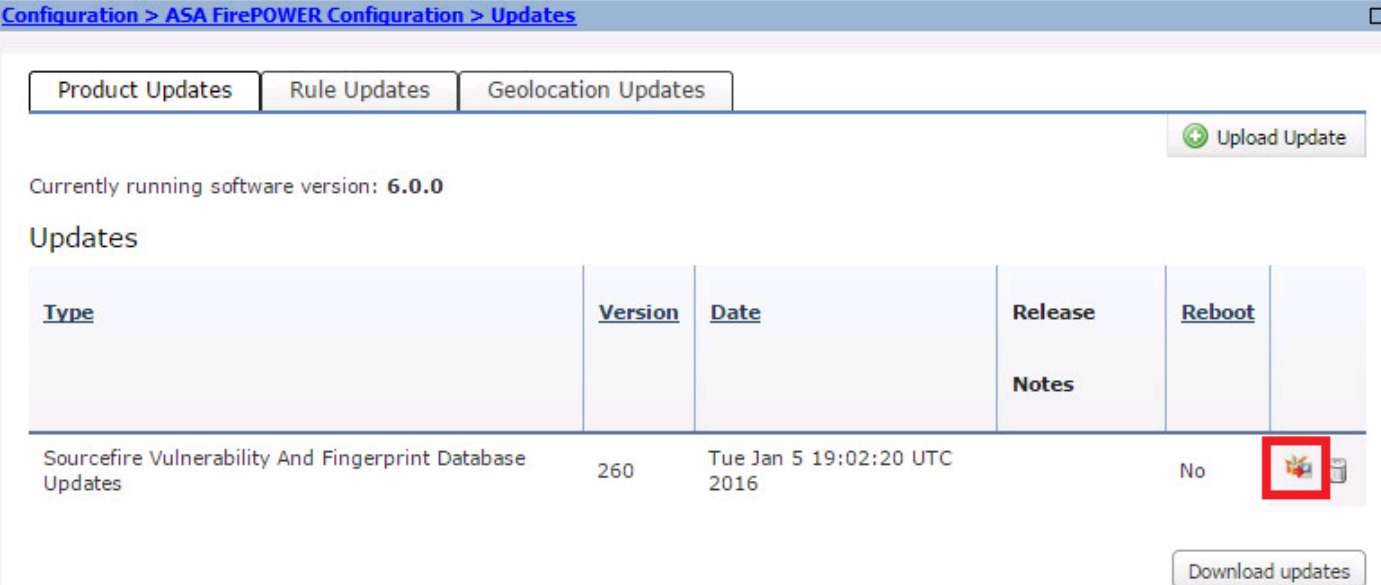

1. 提示: 導覽至Monitoring > Task Status,以監控VDB安裝。

### 安裝規則更新

規則(簽名)更新是Cisco IOS入侵防禦系統(IPS)簽名更新,Cisco TALOS團隊會定期發佈這些更 新,以提供最新威脅的覆蓋範圍。

要安裝規則更新,請導航到Configuration > ASA Firepower Configuration > Updates,然後按一下 Rule Updates。

有兩個選項可以配置規則更新。

- 一次性規則更新/規則匯入
- 定期規則更新匯入

#### 一次性規則更新/規則匯入

一次性規則更新/規則匯入是手動更新簽名的過程。這裡有兩個選擇。

自動下載:如果Firepower模組具有Internet連線,請從支援站點選擇Download Rule update。

手動更**新:**如果您已從本地系統的思科網站手動下載規則更新檔案,請選擇Rule update or text rule file to upload and install,然後按一下Choose File以上傳簽名檔案。

完成規則的上載/下載後,可以選擇Reapply all policies after rule update import completes,然後按 一下Import,在規則更新/安裝完成後,自動將簽名更新應用於所有訪問控制策略。

要手動應用策略,請取消選中覈取方塊。

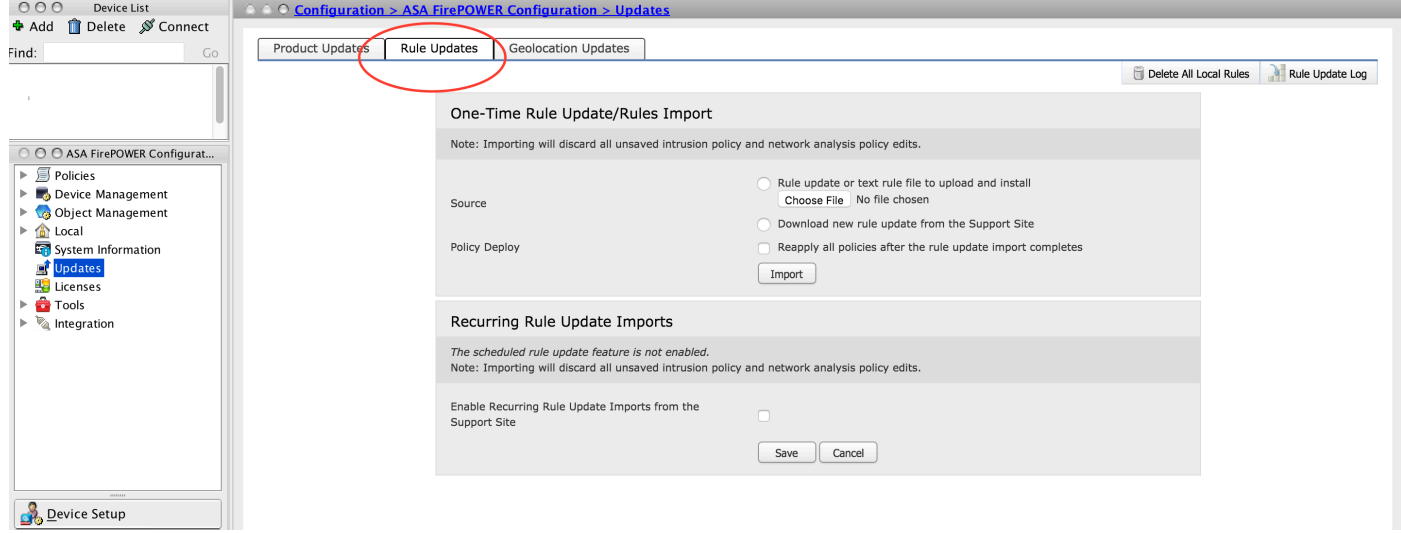

提示:要監控規則匯入安裝,請導航到Configuration > ASA Firepower Configuration > 1. Updates > rule Updates > Rule Update log。

#### 定期規則更新匯入

Recurring Rule Update選項用於安排Firepower模組檢查規則更新。下載並安裝新規則(如果新規 則資料庫可用)。

要配置定期規則更新,請選擇Enable Recurring Rule Update Imports from the Support Site。 配置 頻率以檢查新的規則更新和下載/安裝規則更新(如果可用)。

如果要將新規則更改應用到模組,可以選擇Deploy updated policies to targeted devices after rule update completes,然後點選Save,以自動應用訪問策略。

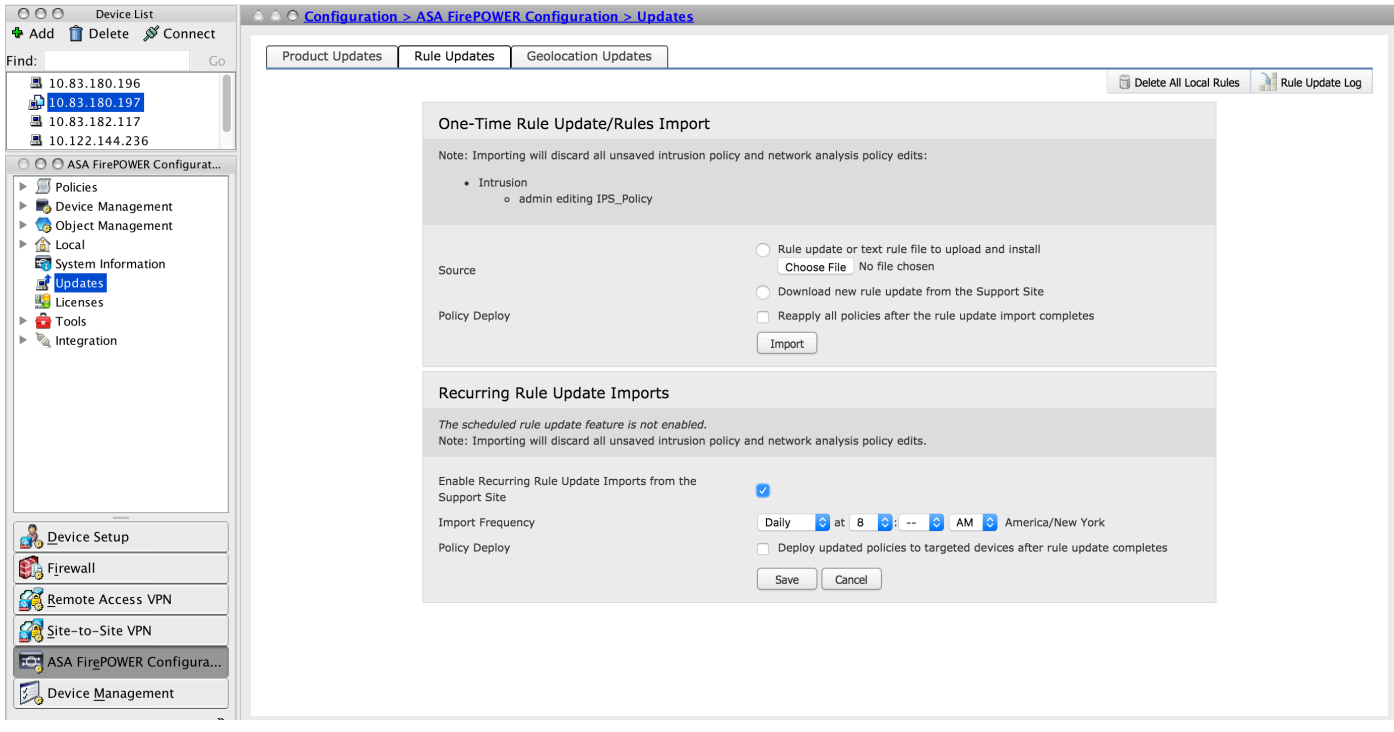

提示:要監控規則匯入安裝,請導航至 Configuration > ASA Firepower Configuration > 1. Updates > Rule Updates > Rule Update log。

#### 安裝地理位置更新

地理位置更新包含到國家/地區和大洲的IP地址對映更新。

有兩個選項可以配置地理位置更新,如下所示:

#### 一次性地理位置更新

一次性地理位置更新是一個手動更新地理位置資料庫的過程。有兩種方法可以獲得這些更新。

手動更**新:**如果您已手動從Cisco網站下載地理定位檔案,請選擇Upload and install geolocation update,然後按一下Choose File以上傳地理定位檔案。

自動下載:如果Firepower模組具有Internet連線,請從支援站點選擇Download and Install geolocation update, 然後按一下Import。

#### 定期地理位置更新

Recurring Geolocation Updates選項是一個使用者定義的計畫,用於檢查地理定位更新的可用性。 下載並安裝新資料庫(如果可用)。

#### 要配置定期地理位置更新,請選擇 從支援站點啟用定期每週更新,並定義檢查地理位置更新和下載 /安裝更新(如果可用)的頻率,然後按一下儲存。

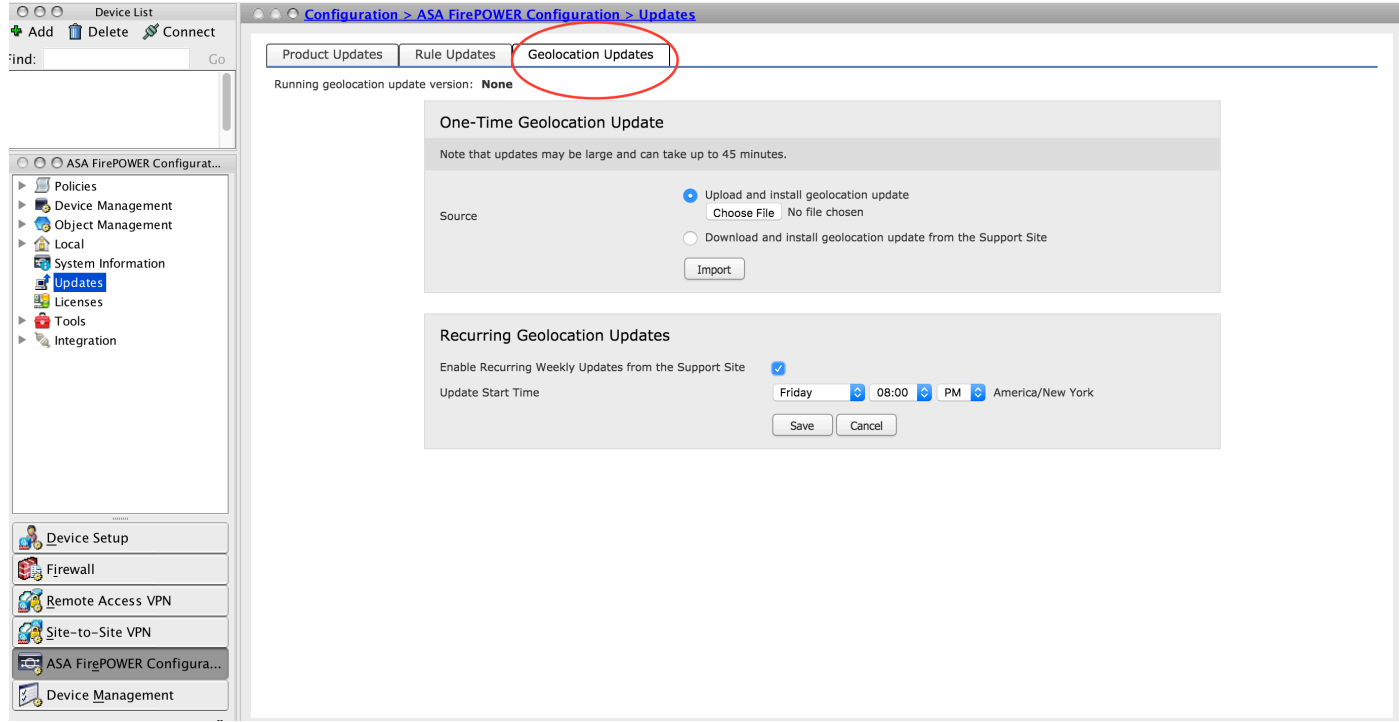

1. 提示: 若要監控升級安裝,請導覽至Monitoring > Task Status。

## 驗證更新安裝

若要驗證各種更新安裝,請導航到Configuration > ASA Firepower Configuration > System Information。

軟體版本和作業系統:「作業系統」部分顯示軟體的升級版本

VDB版本: VDB顯示VDB的升級版本

地理位置更新版本:地理位置更新版本

規則更新版本:顯示SRU版本

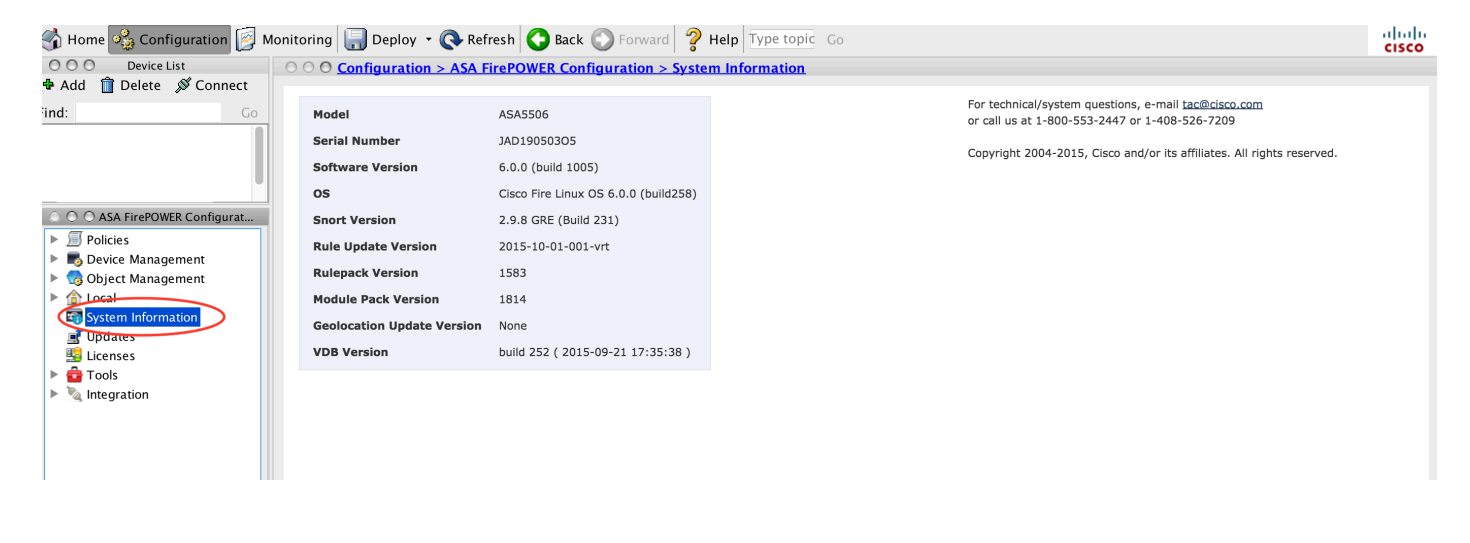

## 疑難排解

目前尚無適用於此組態的具體疑難排解資訊。

# 相關資訊

• [技術支援與文件 - Cisco Systems](//www.cisco.com/c/zh_tw/support/index.html)